## **Mudanças no acesso ao suporte do JPe**

A partir do dia 14/07/22, o chat para suporte ao JPe deverá ser acessado por meio do link abaixo:

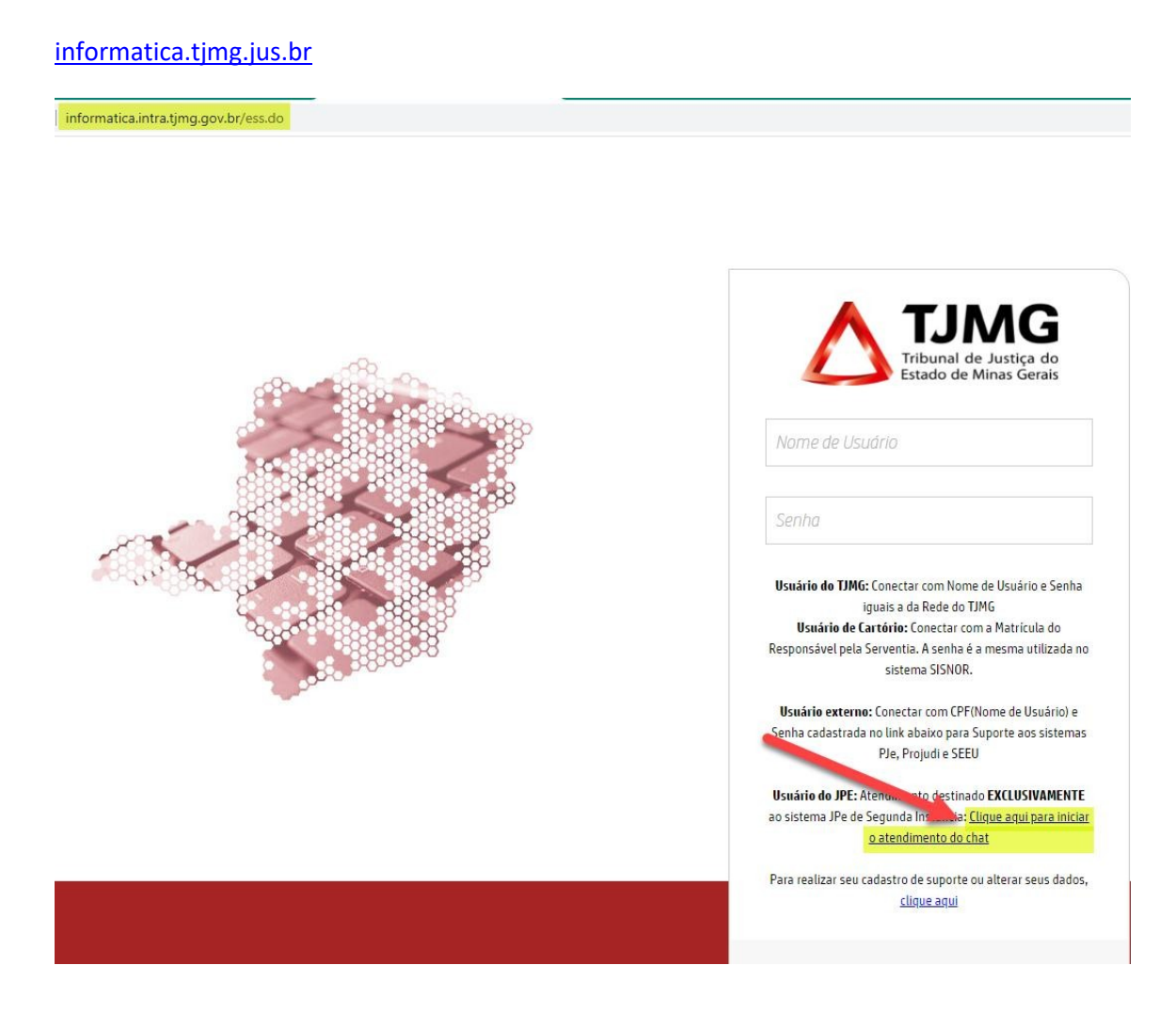

Para iniciar o chat, deve-se clicar no botão em destaque, localizado no canto inferior direito da tela:

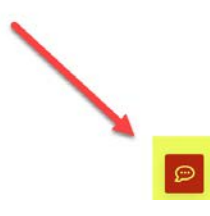

 $\Rightarrow \quad \alpha \quad \text{if} \quad \alpha \quad \text{if} \quad \alpha \quad \text{$ 

Após preencher os campos "Nome" e "E-mail", que são obrigatórios, deve-se clicar em "Iniciar chat".

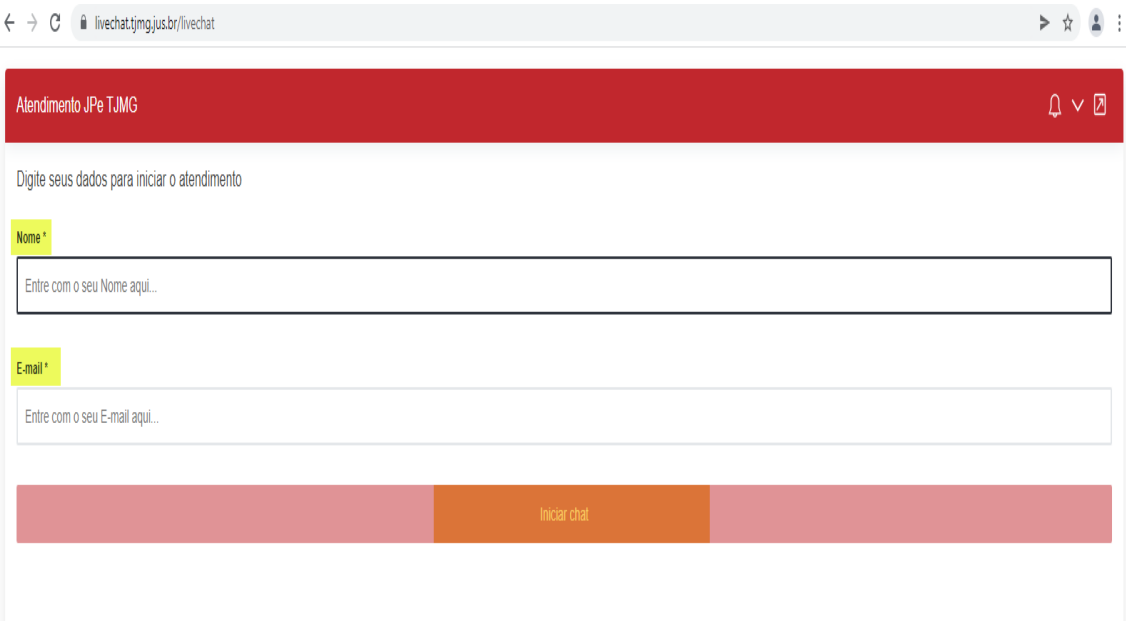

O atendimento terá início após o envio da primeira mensagem.

 $\triangledown$ 

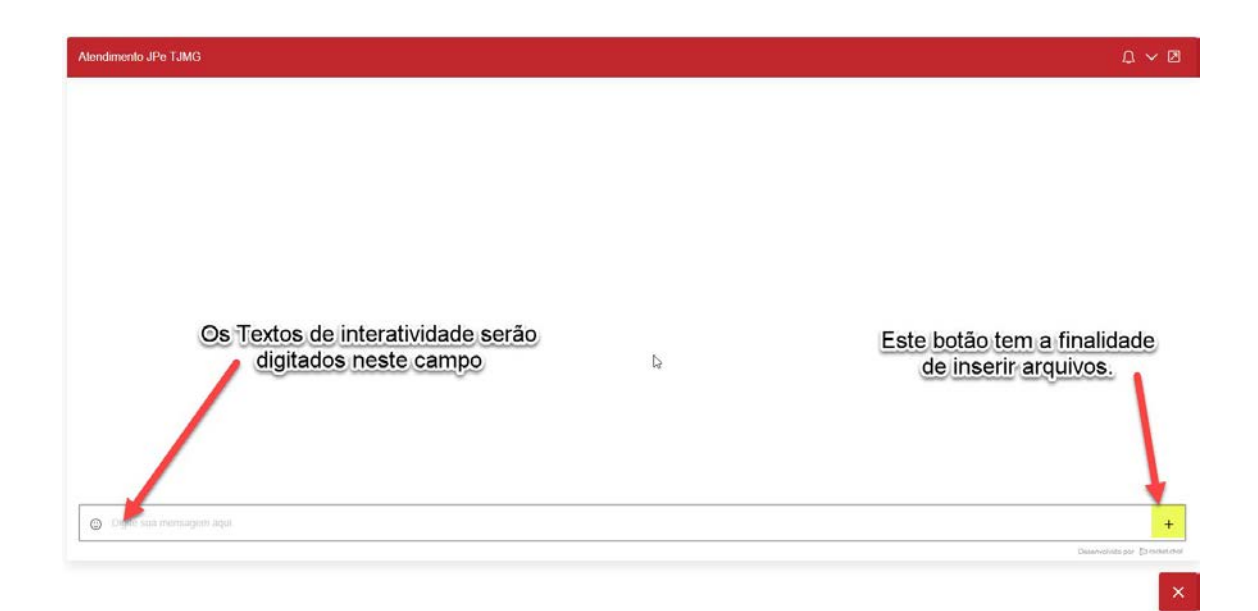

Para encerrar o chat ao final do atendimento, basta clicar no botão em destaque, localizado no canto inferior esquerdo da tela:

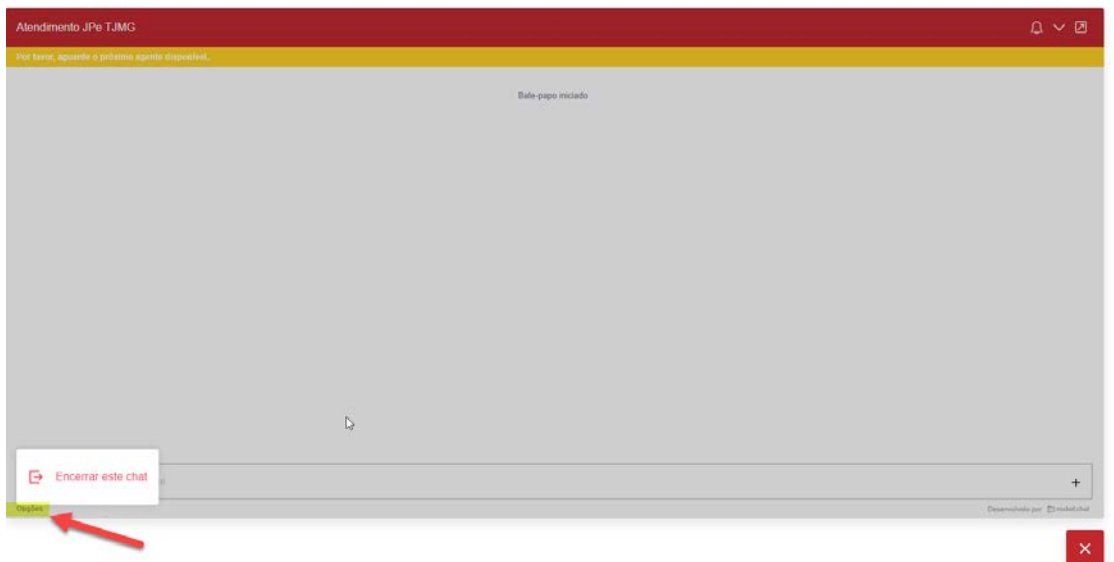